### aliah. CISCO.

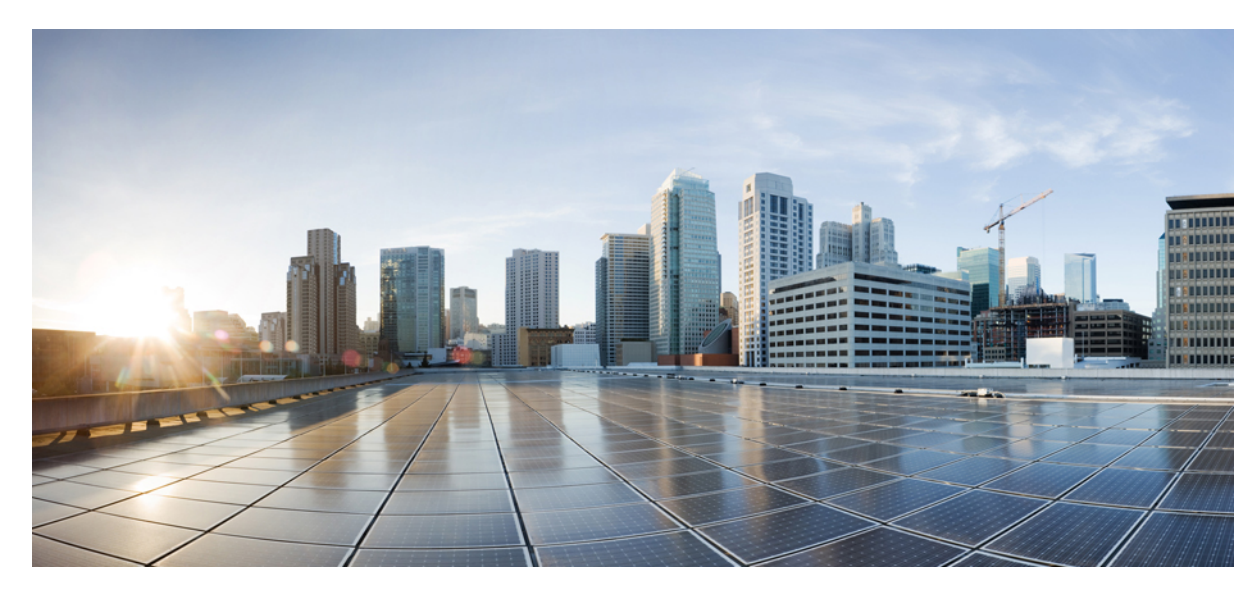

## **VLAN 0** 優先順位タギングのサポート

- **VLAN 0** [優先順位タギングの設定](#page-1-0) **2** VLAN 0 [優先順位タギングの概要](#page-1-1) **2** [注意事項と制約事項](#page-2-0) **3** [デフォルト設定](#page-2-1) **3** VLAN 0 [優先順位タギングの設定](#page-2-2) **3** [設定の確認](#page-3-0) **4** [設定例](#page-3-1) **4** [関連資料](#page-3-2) **4**
- [機能の履歴](#page-4-0) **5**

改訂:**April 20, 2017,**

# <span id="page-1-0"></span>**VLAN 0** 優先順位タギングの設定

VLAN 0 の優先順位タギングは次の Cisco IE スイッチでサポートされます。E 2000U、CGS2520、EthernetSwitch Module (ESM)、IE 2000、IE 4000、および IE 5000.。

## <span id="page-1-1"></span>**VLAN 0** 優先順位タギングの概要

VLAN 0 優先順位タギング機能を使用すると、VLAN ID をゼロに設定した 802.1Q イーサネット フレームを送信できま す。これらのフレームは優先順位がタグ付けされたフレームと呼ばれます。VLAN ID のタグをゼロに設定すると、 VLAN ID タグを無視して、802.1Q イーサネット フレーム ヘッダーの 802.1P ビットで設定されている優先順位に従っ て処理することができます。

優先順位のタギングを使用するプロセスや電力系統の自動化プロトコルには、IEC6180GOOSEやSVなどがあります。

#### **802.1Q** タギング

802.1Q標準規格は、イーサネットフレームでのVLANタギングのシステムを定義し、フレームの優先度を示す、802.1P と呼ばれる Quality of Service(QoS)の優先順位付けスキームのプロビジョンが含まれます。802.1Q 標準規格は、次の 図に示されているようにイーサネット ヘッダーにこの情報を追加します。優先度レベルの値はゼロ(ベスト エフォー ト)から7(最高)までの範囲です。これらの値は、さまざまなクラスのトラフィックに優先順位を付けるために使用 できます。VLAN ID タグは、フレームが属する VLAN を指定します。プライオリティ ビットは、フレームが処理され る優先順位を定義します。

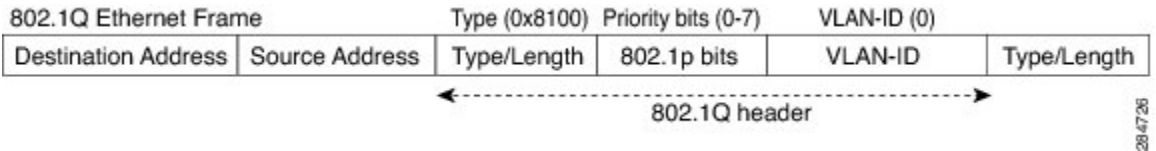

### ネイティブ **VLAN**

特定の VLAN ID がイーサネット インターフェイス上でネイティブ VLAN として割り当てられると、そのイーサネッ ト インターフェイスから送信されるネイティブ VLAN のフレームはタグ付けされません。同様に、イーサネット イン ターフェイスで受信されるタグなしのフレームはすべて、そのインターフェイス上のネイティブ VLAN と関連付けら れます。イーサネットインターフェイスはタグ付きのフレームもタグなしのフレームも受信できます。タグ付きフレー ムは 802.1Q ヘッダー (上記を参照) の VLAN ID に関連付けられます。タグなしのフレームは、イーサネット フレー ム ヘッダーにプライオリティ ビットを含まず、ベスト エフォートとして扱われます。入力では、VLAN 0 をタグ付け されたイーサネット パケットはインターフェイス上のネイティブ VLAN と関連付けられます。

#### **VLAN 0** 優先順位タギングおよびプライオリティ値

VLAN 0 の優先順位タギングがインターフェイス上で設定されると、802.1P プライオリティ ビットは、VLAN 0 のタグ 付けされたイーサネット フレームの入力上で保持されます。出力上の VLAN 0 イーサネット パケットの 802.1P プライ オリティ ビットを保持するには、出力インターフェイスをトランク モードにする必要があります。また、ネイティブ VLAN は入力インターフェイスと同じネイティブ VLAN としないでください。これらのフレームが宛先で受信される と、ヘッダーが削除され、フレームは 802.1P プライオリティ ビットの設定に従って処理されます。VLAN ID にゼロ以 外の値があれば、ヘッダーは保持され、フレームは指定された VLAN に送信されます。優先順位の高いフレームは、 優先順位の低いフレームよりも先に送信されます。

## <span id="page-2-0"></span>注意事項と制約事項

<span id="page-2-1"></span>スイッチが VLAN 0 上で受信するイーサネット パケットが、優先順位値を保持するようにタギングされた VLAN とし て出力インターフェイスから送信されることを確認します。

## デフォルト設定

<span id="page-2-2"></span>VLAN 0 優先順位タギングはデフォルトで有効になっています。

## **VLAN 0** 優先順位タギングの設定

#### はじめる前に

VLAN ID 0 を使用して 802.1Q フレームを送受信するようにインターフェイスを設定するには、次の手順に従います。 デフォルトで、VLAN 0 優先順位タギングは有効になっています。

#### 手順

ステップ **1** グローバル コンフィギュレーション モードを開始します。 **configure terminal**

- ステップ **2** インターフェイスを設定し、インターフェイス コンフィギュレーション モードを開始します。 **interface** <*interface* >
- ステップ **3** VLAN 0 がタグ付けされたパケットを受け入れるように入力インターフェイスを設定します。 **encapsulation priority-tagged**

VLAN 0優先順位タギングをディセーブルにするには、このコマンドの「**no**」形式を使用しま す。 (注) **no encapsulation priority-tagged**

Switch(config-if)# **encapsulationpriority-tagged**

## <span id="page-3-0"></span>設定の確認

VLAN0優先順位タギング設定を表示するには、**showrunning-config all**コマンドを使用します。次に、例を示します。

#### #**sh run all | section GigabitEthernet1/1** interface GigabitEthernet1/1

```
switchport
switchport access vlan 1
no switchport nonegotiate
no switchport protected
no switchport block unicast
no switchport block multicast
no switchport port-security mac-address sticky
no ip arp inspection trust
ip arp inspection limit rate 15 burst interval 1
ip arp inspection limit rate 15
load-interval 300
carrier-delay 2
no shutdown
tx-ring-limit 0
tx-queue-limit 0
encapsulation priority-tagged
no macsec replay-protection
no macsec
```
<span id="page-3-1"></span>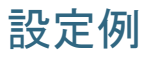

```
Switch# configure terminal
Switch(config)# interface GigabitEthernet1/1
Switch(config-if)# encapsulation priority-tagged
Switch(config-if)# end
```
## 関連資料

Cisco Industrial Ethernet Switch のマニュアルについては、次を参照してください。

- CGS 2520— [http://www.cisco.com/go/cgs2520](http://www.cisco.com/c/en/us/products/switches/2500-series-connected-grid-switches/index.html)
- ESM— [http://www.cisco.com/c/en/us/support/interfaces-modules/connected-grid-10-port-ethernet-switch-module-interface-card/](http://www.cisco.com/c/en/us/support/interfaces-modules/connected-grid-10-port-ethernet-switch-module-interface-card/model.html) [model.html](http://www.cisco.com/c/en/us/support/interfaces-modules/connected-grid-10-port-ethernet-switch-module-interface-card/model.html)
- IE 2000U— [http://www.cisco.com/go/ie2000u](http://www.cisco.com/c/en/us/products/switches/industrial-ethernet-2000u-series-switches/index.html)
- IE 2000— [http://www.cisco.com/go/ie2000](http://www.cisco.com/c/en/us/products/switches/industrial-ethernet-2000-series-switches/index.html?CAMPAIGN=ie2000&COUNTRY_SITE=us&POSITION=vanity&REFERRING_SITE=vanity&CREATIVE=go_ie2000)
- IE 4000— [http://www.cisco.com/go/ie4000](http://www.cisco.com/c/en/us/products/switches/industrial-ethernet-4000-series-switches/index.html)
- IE 5000— [http://www.cisco.com/go/ie5000](http://www.cisco.com/c/en/us/products/switches/industrial-ethernet-5000-series-switches/index.html)

# <span id="page-4-0"></span>機能の履歴

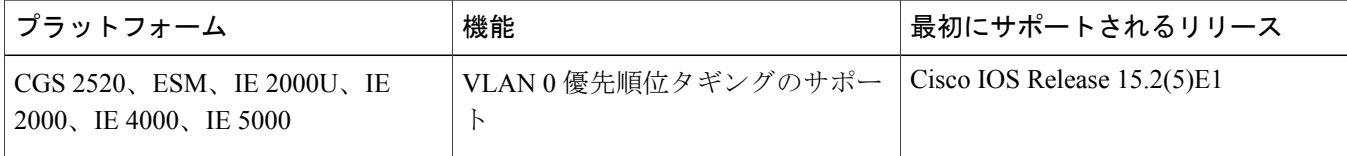

CiscoおよびCiscoロゴは、シスコまたはその関連会社の米国およびその他の国における商標または登録商標です。シスコの商標の一覧は、[http://www.cisco.com/](http://www.cisco.com/go/trademarks) [go/trademarks](http://www.cisco.com/go/trademarks)でご確認いただけます。掲載されている第三者の商標はそれぞれの権利者の財産です。「パートナー」または「partner」という用語の使用はシスコ と他社との間のパートナーシップ関係を意味するものではありません。(1110R)

このマニュアルで使用している IP アドレスおよび電話番号は、実際のアドレスおよび電話番号を示すものではありません。マニュアル内の例、コマンド出力、ネット ワーク トポロジ図、およびその他の図は、説明のみを目的として使用されています。説明の中に実際のアドレスおよび電話番号が使用されていたとしても、それは意 図的なものではなく、偶然の一致によるものです。

© 2016 Cisco Systems, Inc. All rights reserved.

【注意】シスコ製品をご使用になる前に、安全上の注意( **www.cisco.com/jp/go/safety\_warning/** ) をご確認ください。本書は、米国シスコ発行ドキュメントの参考和訳です。リンク情報につきま しては、日本語版掲載時点で、英語版にアップデートがあり、リンク先のページが移動**/**変更され ている場合がありますことをご了承ください。あくまでも参考和訳となりますので、正式な内容 については米国サイトのドキュメントを参照ください。また、契約等の記述については、弊社販 売パートナー、または、弊社担当者にご確認ください。

@2016 Cisco Systems, Inc. All rights reserved. Cisco、Cisco Systems、およびCisco Systemsロゴは、Cisco Systems, Inc.またはその関連会社の米国およびその他の一定の国における登録商標または商標です。 本書類またはウェブサイトに掲載されているその他の商標はそれぞれの権利者の財産です。 「パートナー」または「partner」という用語の使用は Cisco と他社との間のパートナーシップ関係を意味するものではありません。(1502R) この資料の記載内容は2016年5月現在のものです。 この資料に記載された仕様は予告なく変更する場合があります。

 $\frac{1}{2}$   $\frac{1}{2}$   $\frac{1}{2}$   $\frac{1}{2}$   $\frac{1}{2}$   $\frac{1}{2}$ **CISCO.** シスコシステムズ合同会社 〒107 - 6227 東京都港区赤坂9-7-1 ミッドタウン・タワー http://www.cisco.com/jp

お問い合せ先